Interferometer Laboratory and Simulation

US Particle Accelerator School January 14-18, 2008

- Introduction to Interferometer Laboratory

- Introduction to Interferometer Simulator

#### Interferometer Laboratory

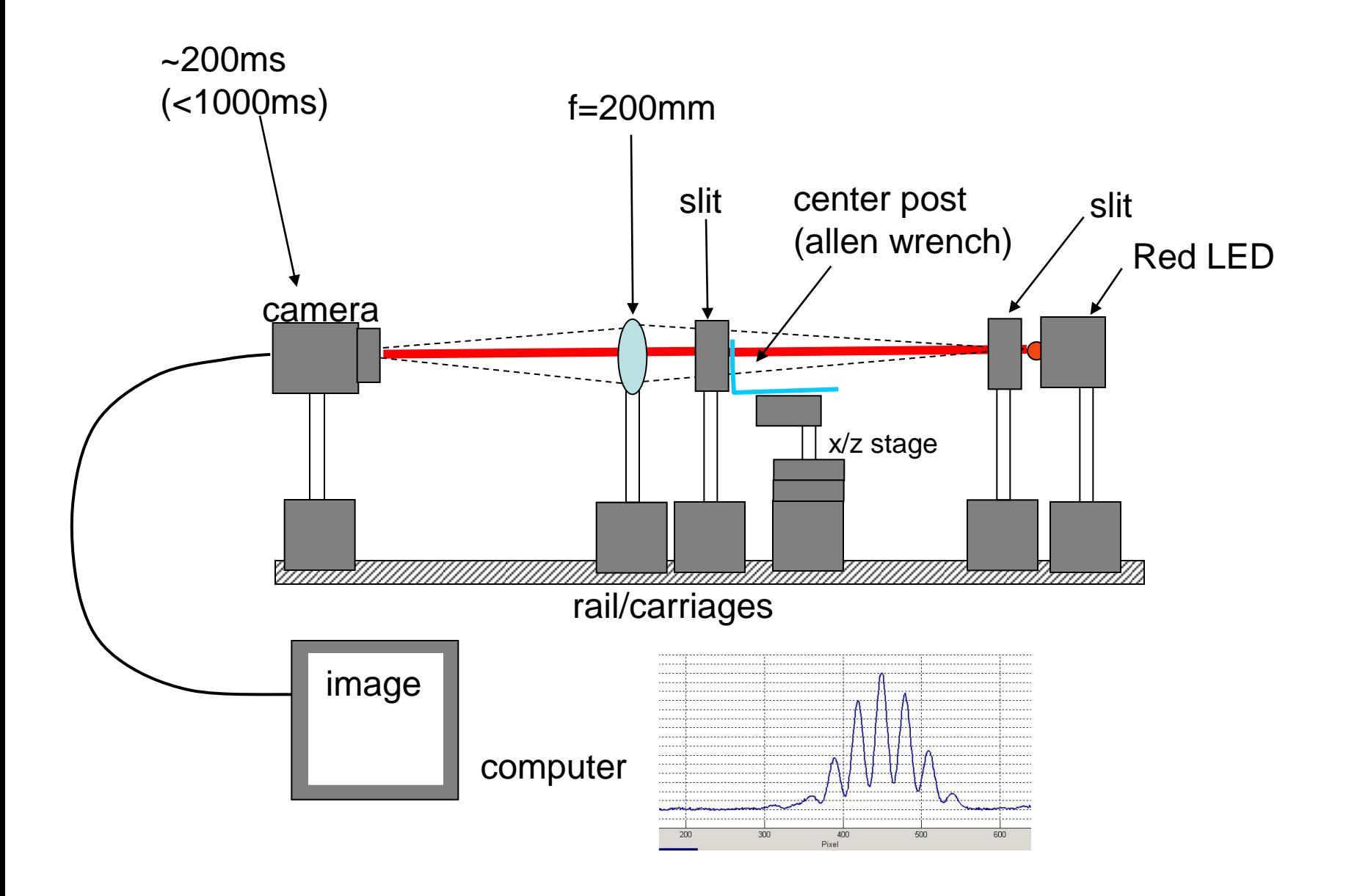

Visibility in the Laboratory

For a monochromatic, Gaussian source

$$
v = \exp(-2(\frac{\sigma \pi D}{\lambda F})^2)
$$

where v=visibility  $\sigma$ =source size D=slit separation  $\lambda$  =wavelength F=source-to-slit

Solve for source size

$$
\sigma = \frac{\lambda F}{\pi D} \sqrt{\frac{1}{2} \ln(\frac{1}{v})}
$$

Choose  $\lambda$ =630nm, isolate experimental parameters on the left

$$
\frac{\sigma D}{F} = \frac{\lambda}{\pi} \sqrt{\frac{1}{2} \ln(\frac{1}{v})}
$$

Visibility in the Laboratory (cont'd)

$$
\text{visibility formula:} \qquad \frac{\sigma D}{F} = \frac{\lambda}{\pi} \sqrt{\frac{1}{2} \ln \frac{1}{v}}.
$$

For visibility 0.5-0.8 the square-root term is 0.3-0.6

When  $v=0.5$  the factor on the right is  $\sim 1 \times 10^{-7}$ 

Assume a source size of 100micron (10<sup>-4</sup>)

```
Then D/F must \sim10<sup>-3</sup>.
```
A reasonable configuration is D=1mm, F=1m

Longer wavelengths allows slightly larger slit separation or smaller source-to-slit distance F

# Interferometer Laboratory (cont'd)

Setup tips –

- 1. use lens on camera to define optical axis
- 2. adjust lens to focus on LED (not turned on)
- 3. put in first slit after LED, close to define source
- 4. put in second slit at lens, on optical axis (with LED on)
- 5. center allen wrench by translating horizontally
- 6. adjust for equal image intensity from each of Young's slits
- 7. don't forget to subtract baseline

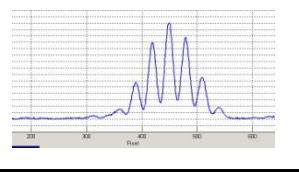

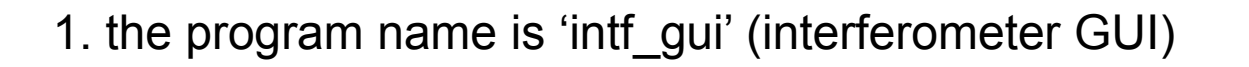

2. includes camera shutter time and gain control

3. select a vertical region for the lineout

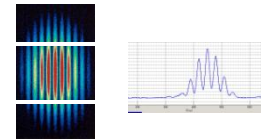

4. click in lineout/visibility pattern window to view pixels

## Interferometer Laboratory – Raw Data

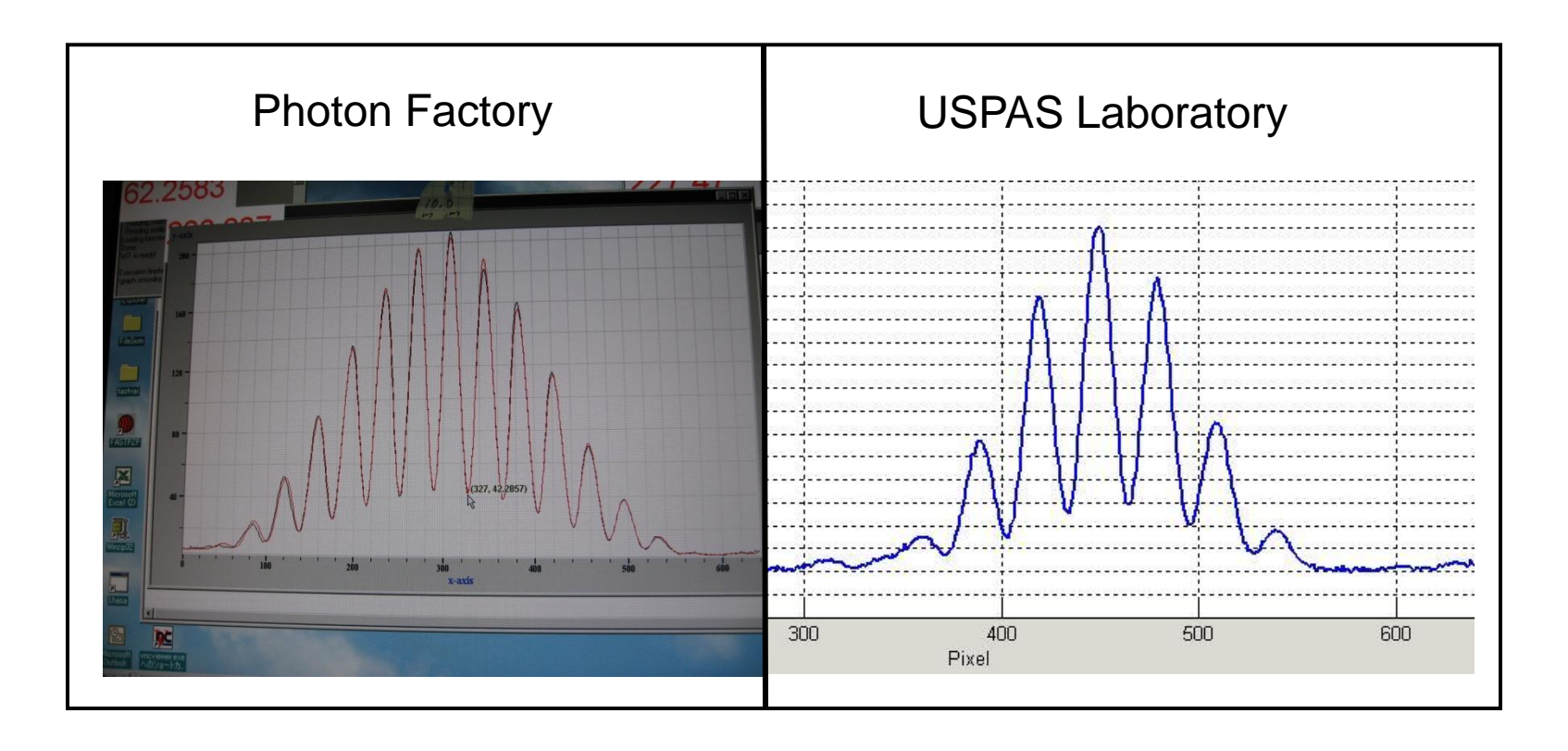

which has wider slit width 'a'?

which has wider slit separation 'D'?

## Interferometer Laboratory – Processed Data

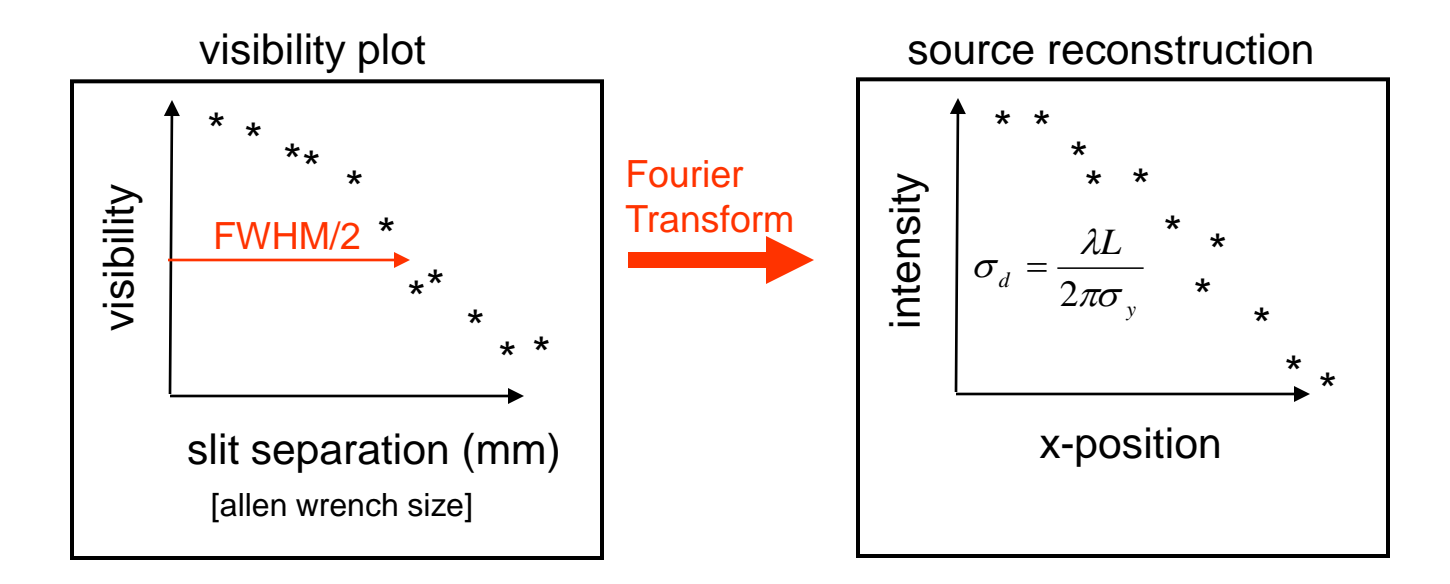

visibility vs. source size

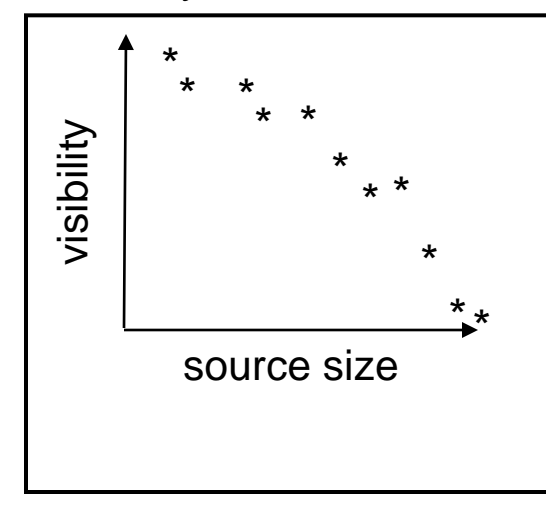

#### Interferometer Simulation

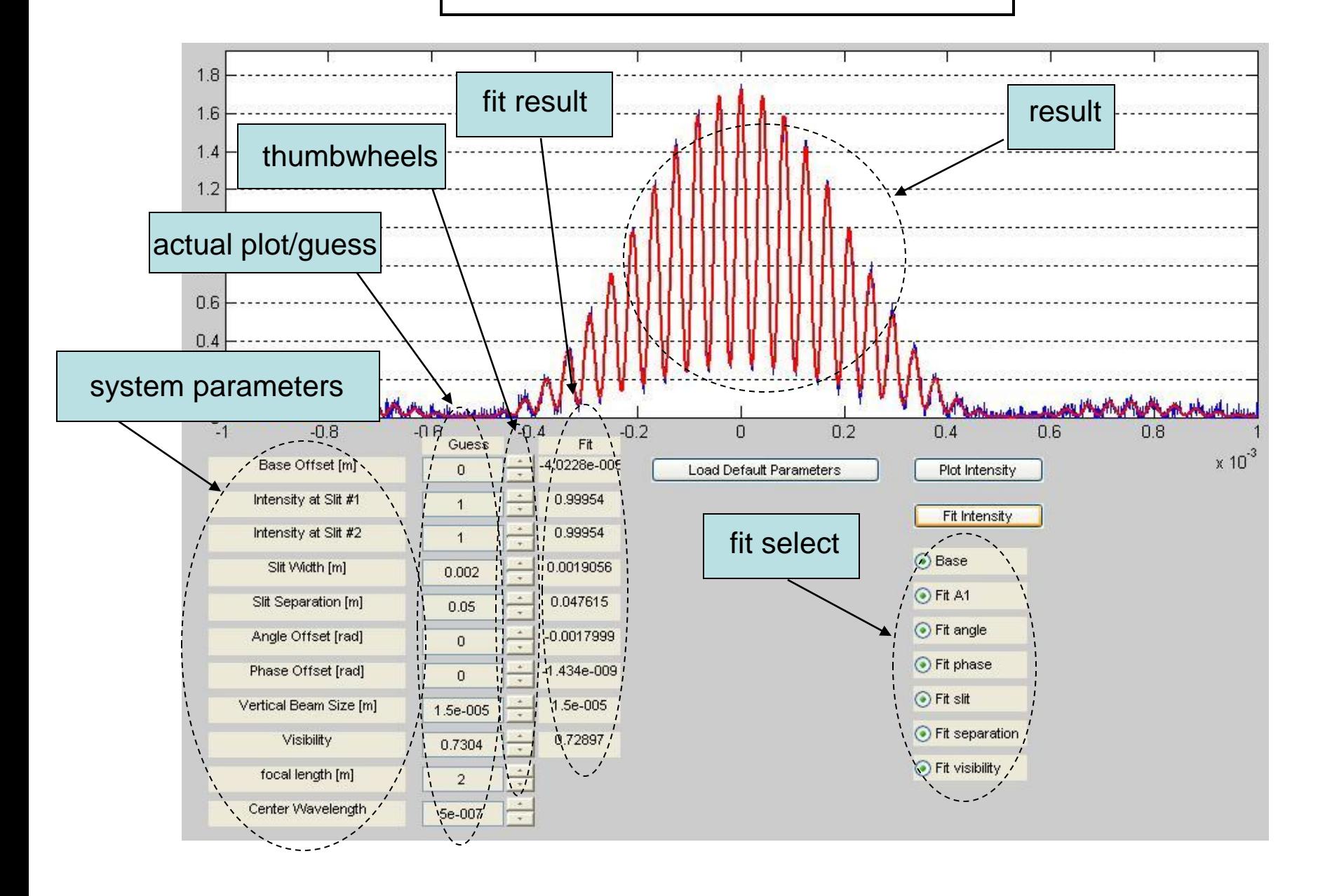

Interferometer Simulator (cont'd)

$$
I(\theta) = E_{01}^{2} + E_{02}^{2} + E_{01}E_{02}|\gamma|\cos(\gamma + \theta)
$$
  
\n
$$
I(y) = I_{0}\left[\sin c\left(\frac{2\pi a}{\lambda R}y\right)\right] \cdot \left[1 + |\gamma|\cos\left(\frac{2\pi d}{\lambda R}y + \Phi\right)\right]
$$
  
\nSingle-Slit  
\nbeam intensity  
\n(equal both slits)  
\n  
\nVisibility =  $\frac{I_{Max} - I_{Min}}{I_{max} - I_{min}} = |\gamma|$ 

$$
Visibility = \frac{I_{Max} - I_{Min}}{I_{Max} - I_{Min}} = |\gamma|
$$

## Interferometer Simulator (cont'd)

General comments

Program name is 'michelson\_gui'

Default parameters for SPEAR3 source is small and 17m from slits – high frequency cosine wavelength filter is 550nm

No bandpass filter term

Intensity at slit  $#1 =$  Intensity at slit  $#2$ 

Can not 'edit' visibility, just initial guess (change beam size)

Levenberg/Marquedt fitting algorithm

## Summary

-Interferometer Laboratory

tune for maximum visibility plot visibility vs. slit separation reconstruct source size plot visibility vs. source size

-Interferometer Simulator parameter dependence (wavelength, slit size, etd plot visibility vs. slit separation